## **Welcome to**

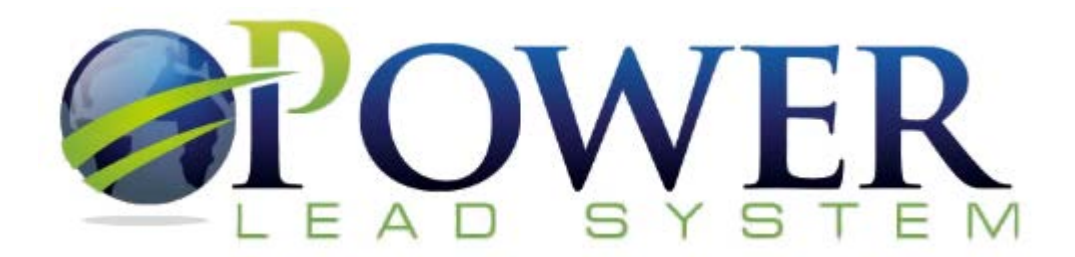

Follow these instructions carefully to receive your affiliate link, and to get access and set-up instructions for your custom funded proposal/lead generation system.

- 1. Check Your email for your username and password. It should have been emailed to you from "*Power Lead System*" or from "*Priceless Possibilities*"
- 2. Log-in to your back office at [www.mycompanyadmin.com](http://www.mycompanyadmin.com/)
- 3. Once you get logged in, click on "**Getting Started**" *(see the image below)*
- 4. Find your sponsor's name and email address at the top of this page *(see the image below)*
- 5. Then send an email to your sponsor requesting a link to the new member orientation and system set-up page. In this email **be sure to include** your name, email address, and 6-digit Referral ID number. (your 6-digit referral ID number can be found on the footer on any page in your back office (see the image below)

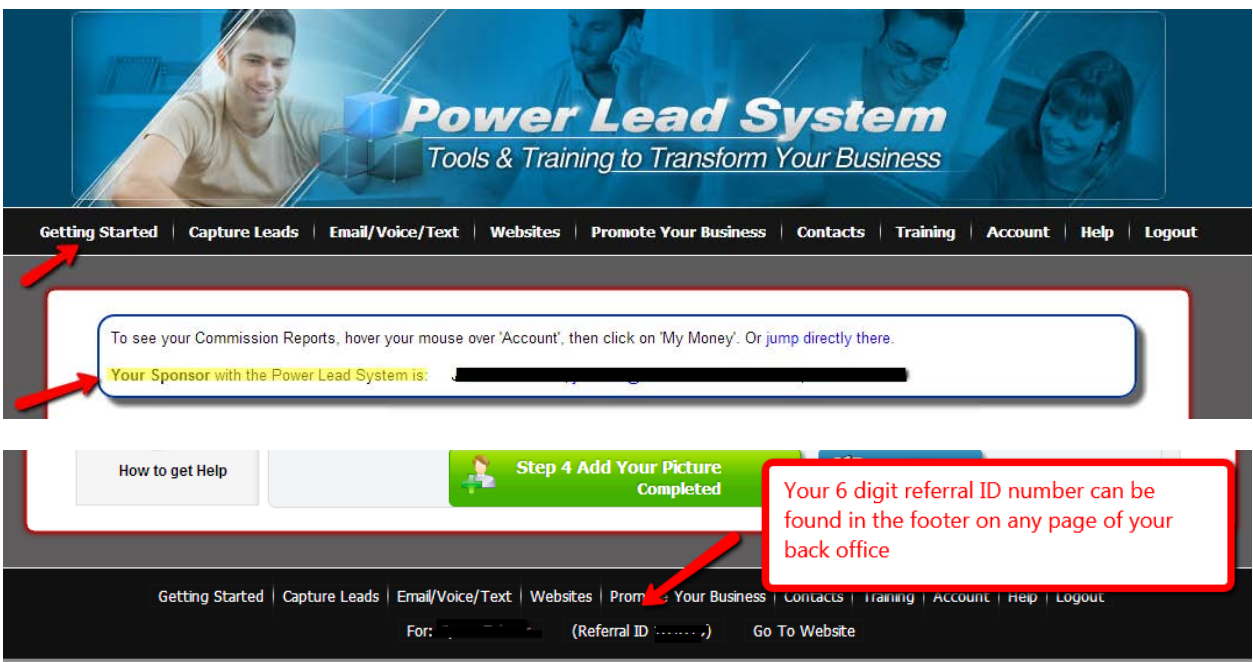

*(continued on next page …)*

- 6. Please allow 24 hours (usually much less) for your sponsor to get back to you with your setup link and instructions after you e-mail him/her (keep in mind … we have team members from all over the world so please consider time zone differences and be patient in awaiting your sponsor's reply)
- 7. In the meantime, you may wish to view some of these additional PLS Videos from Tyson
	- a. Power Lead System Demonstration[: http://www.youtube.com/watch?v=s60wCvrzVk8](http://www.youtube.com/watch?v=s60wCvrzVk8)
	- b. Understanding the PLS Compensation Plan:<http://www.youtube.com/watch?v=hUHuM5ZTKTo>
- 8. Also, feel free to browse around your Power Lead System back office (at [www.mycompanyadmin.com\)](http://www.mycompanyadmin.com/) and watch some of the instructional videos to get acquainted with the system and all of it's features.

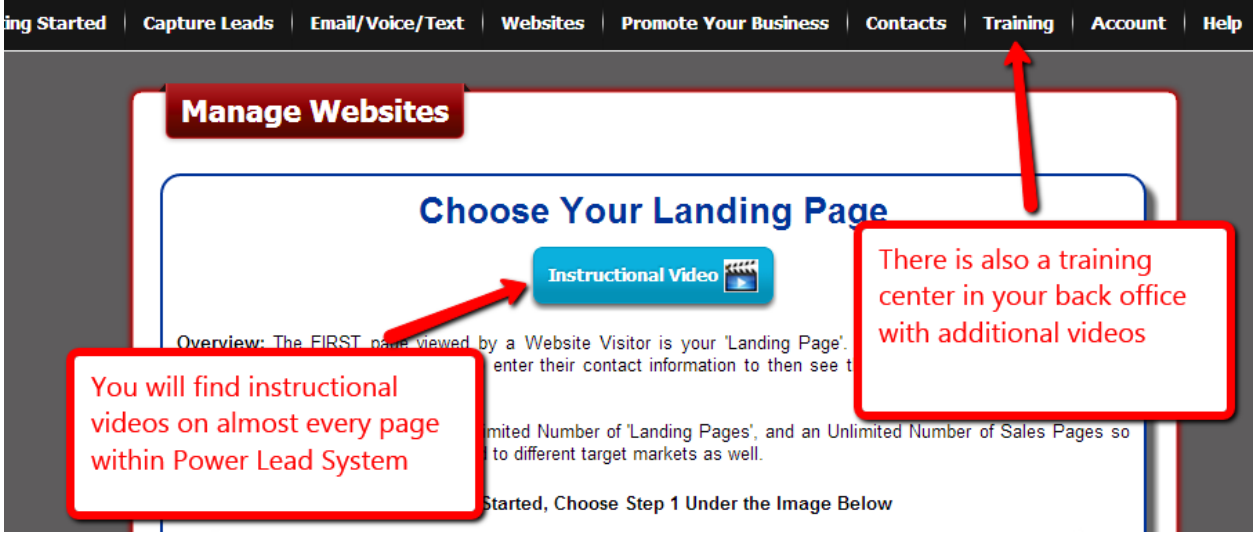

*(continued on next page …)*

9. You may complete the Getting Started steps if you wish, but it is recommended that you hold off on setting up a domain until after you're sponsor has gotten back to you with specific set-up instructions for our team.

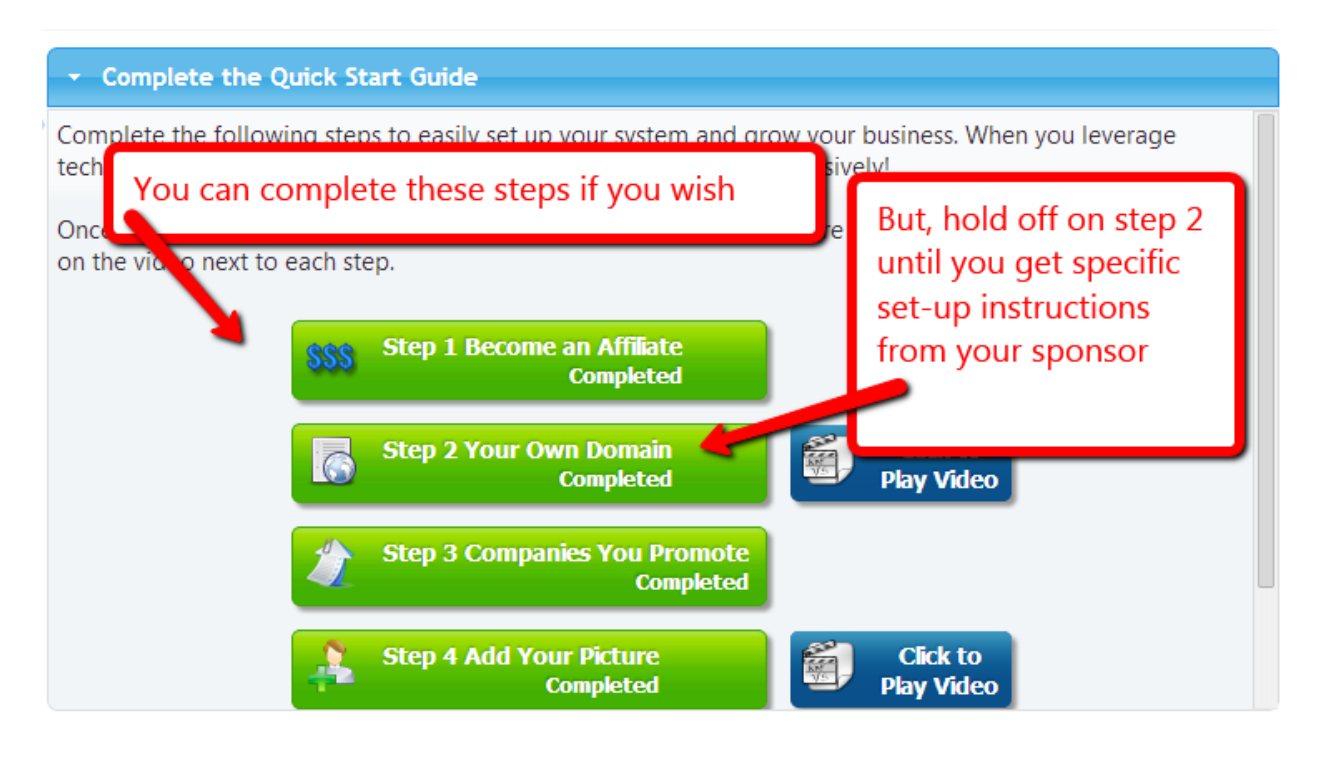

10. If you have not heard from your sponsor within 24 hours, you may then contact Tyson Zahner via skype (username: tzahner) or via email: [tyson@marketing-boot-camp.com](mailto:tyson@marketing-boot-camp.com) for additional support.

**It's great to have you on the team. Thanks for putting your trust in us**